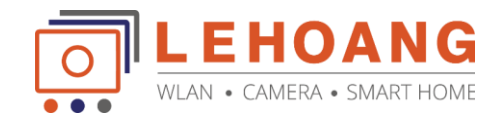

## **Hướng dẫn gán camera EZVIZ vào đầu ghi Hikvision IP**

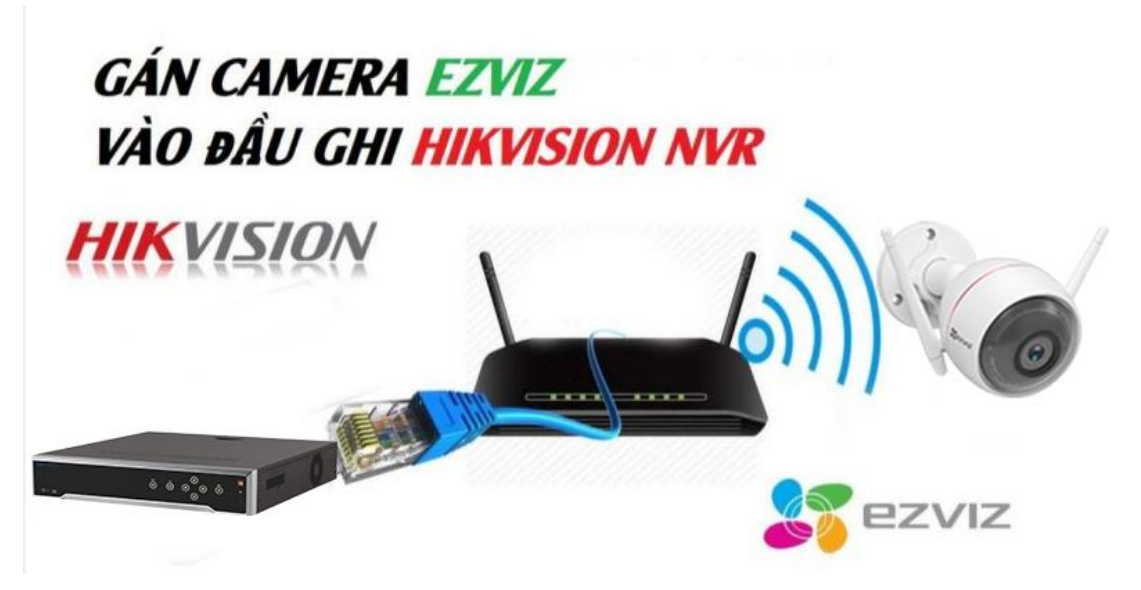

Các bước tiến hành gán camera EZVIZ:

1. Kết nối camera EZVIZ và đầu ghi hình Hikvision NVR trong cùng một mạng LAN (bộ định tuyến hoặc bộ chuyển mạch), sau đó bật nguồn.

Lưu ý: đối với kết nối Wi-Fi, bạn sẽ cần sử dụng ứng dụng EZVIZ để ghép camera với bộ định tuyến Wi-Fi đầu tiên.

2. Trong giao diện cục bộ NVR và DVR, đi tới Menu-Camera

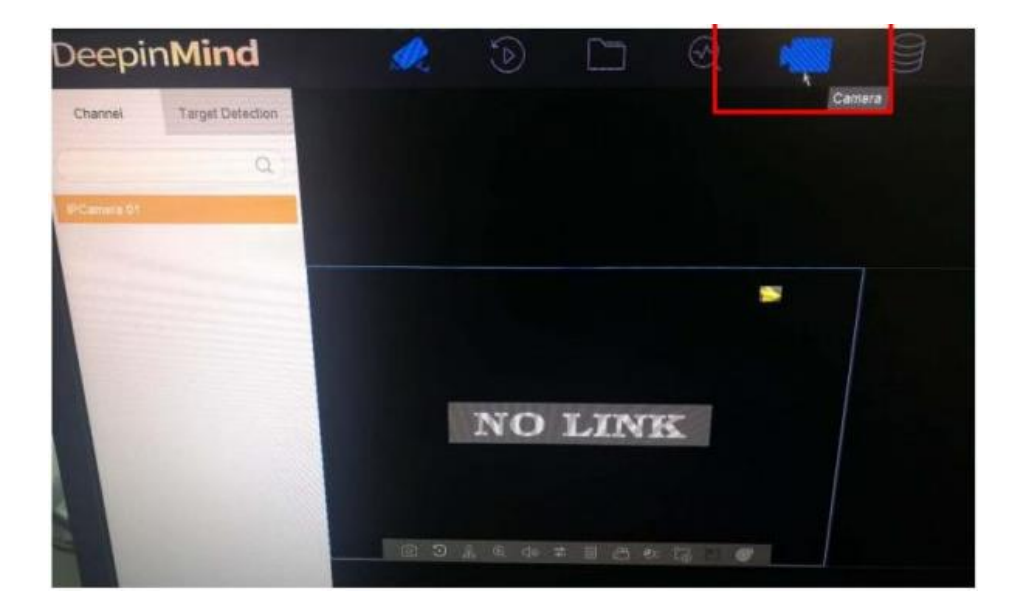

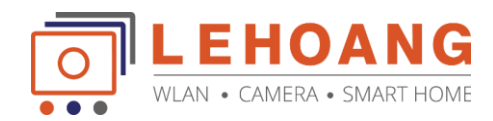

3. NVR sẽ tự động tìm kiếm camera trong mạng LAN. Nếu camera kích hoạt lần đầu bạn sẽ cần kích hoạt nó và đặt mật khẩu cho nó (mật khẩu là mã xác minh 6 chữ số theo mặc định).

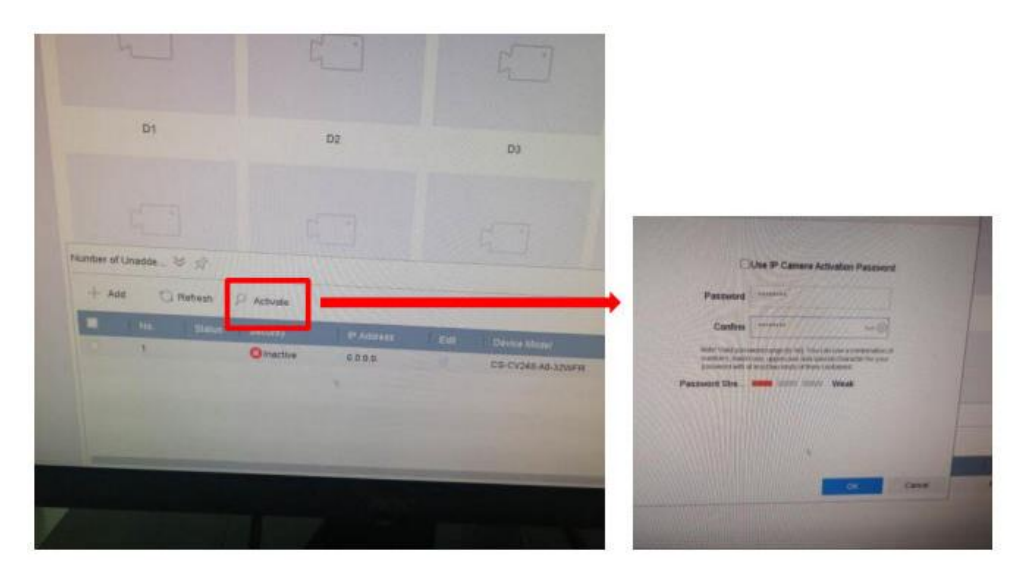

4. Đặt địa chỉ IP cho camera và NVR, đảm bảo rằng chúng nằm trong cùng một mạng.

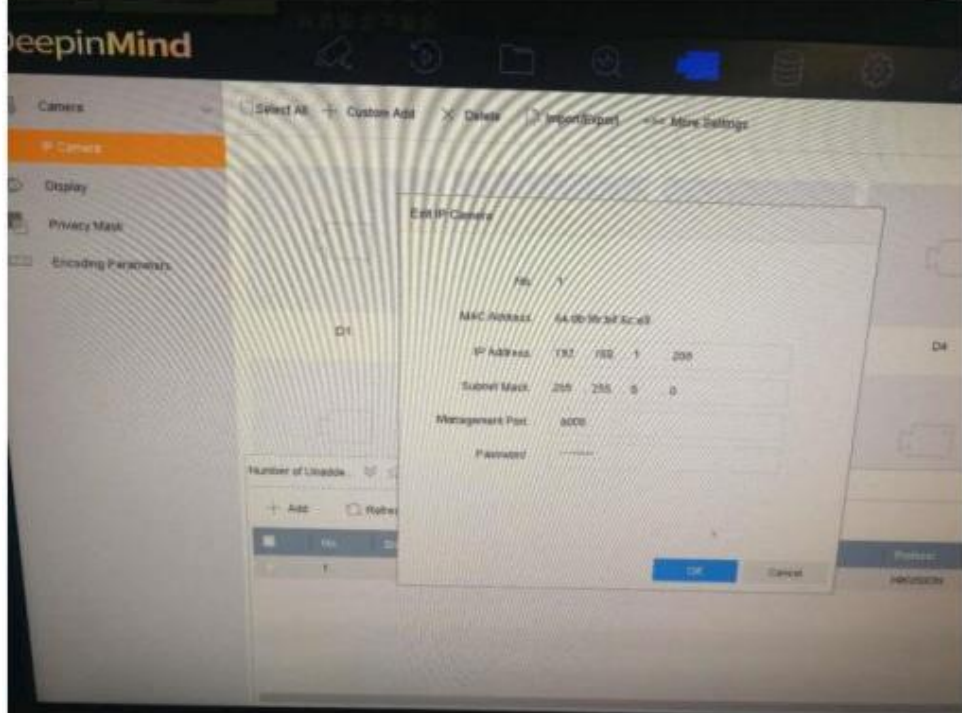

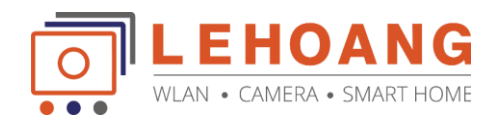

5. Click Add to add EZVIZ cameras.

Protocol: HIKVISION Port: 8000 User name: admin Mật khẩu: mật khẩu camera (mã xác minh 6 chữ số theo mặc định)

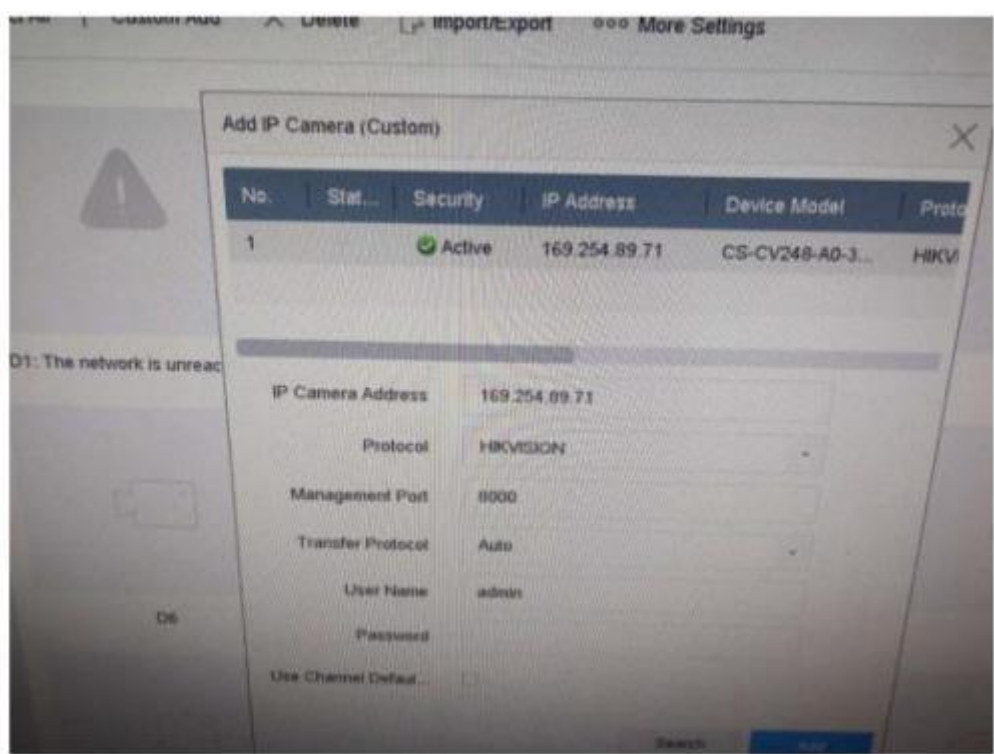

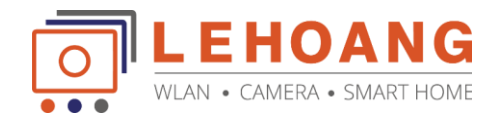

6. Xem trực tiếp và hơn thế nữa, bạn có thể điều khiển PT và thậm chí nhận dạng khuôn mặt (nếu NVR hỗ trợ nó) trong Hikvision NVR.

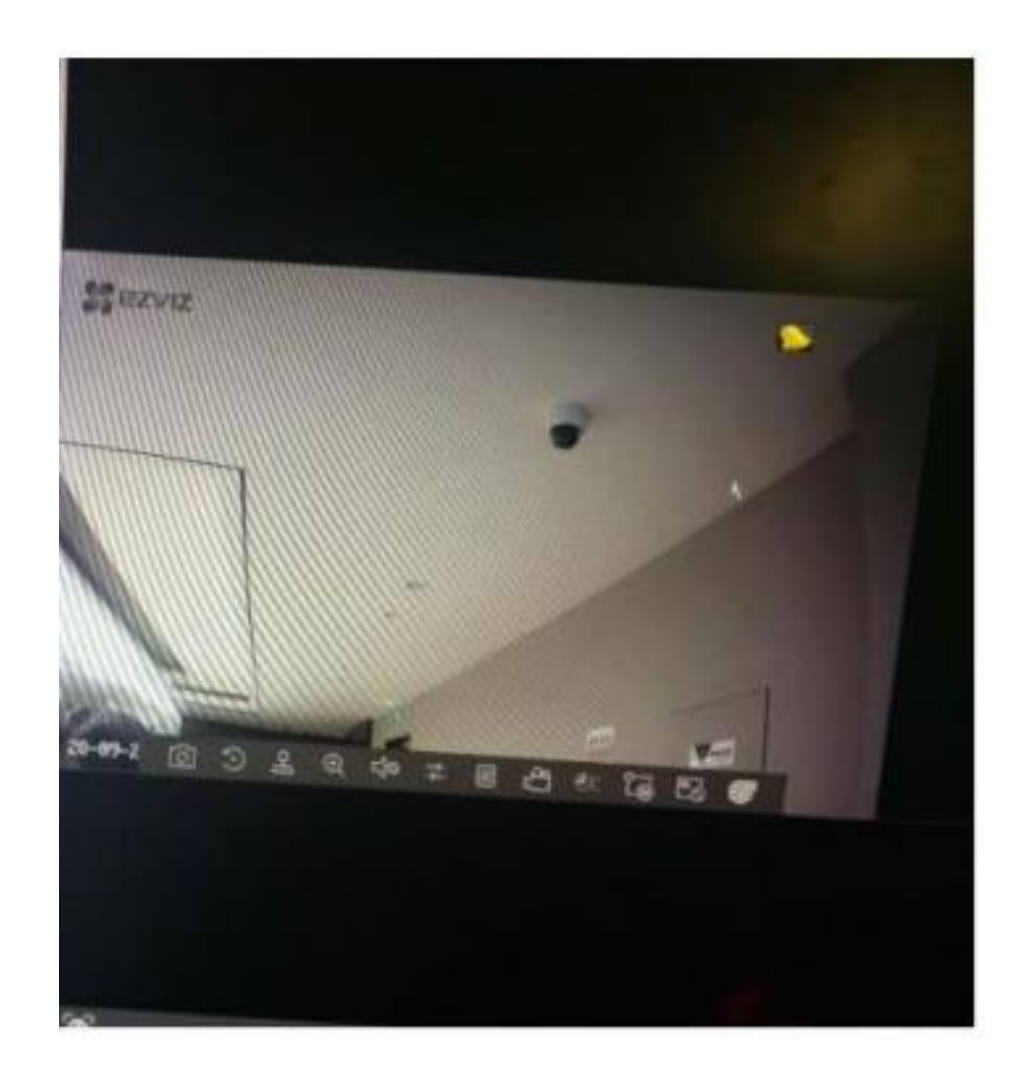